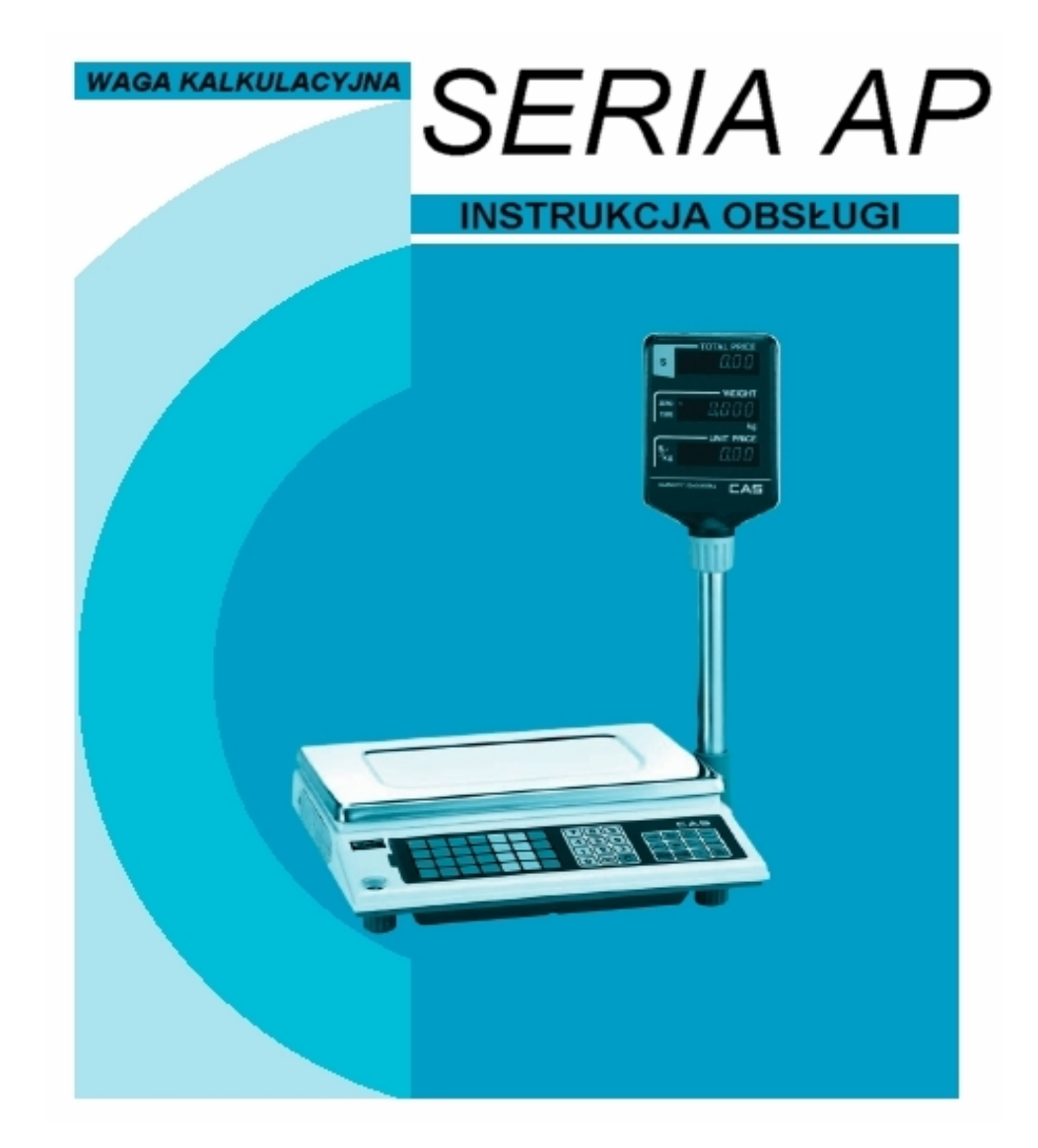

**CAS POLSKA 2004** 

## **SPIS TREŚCI**

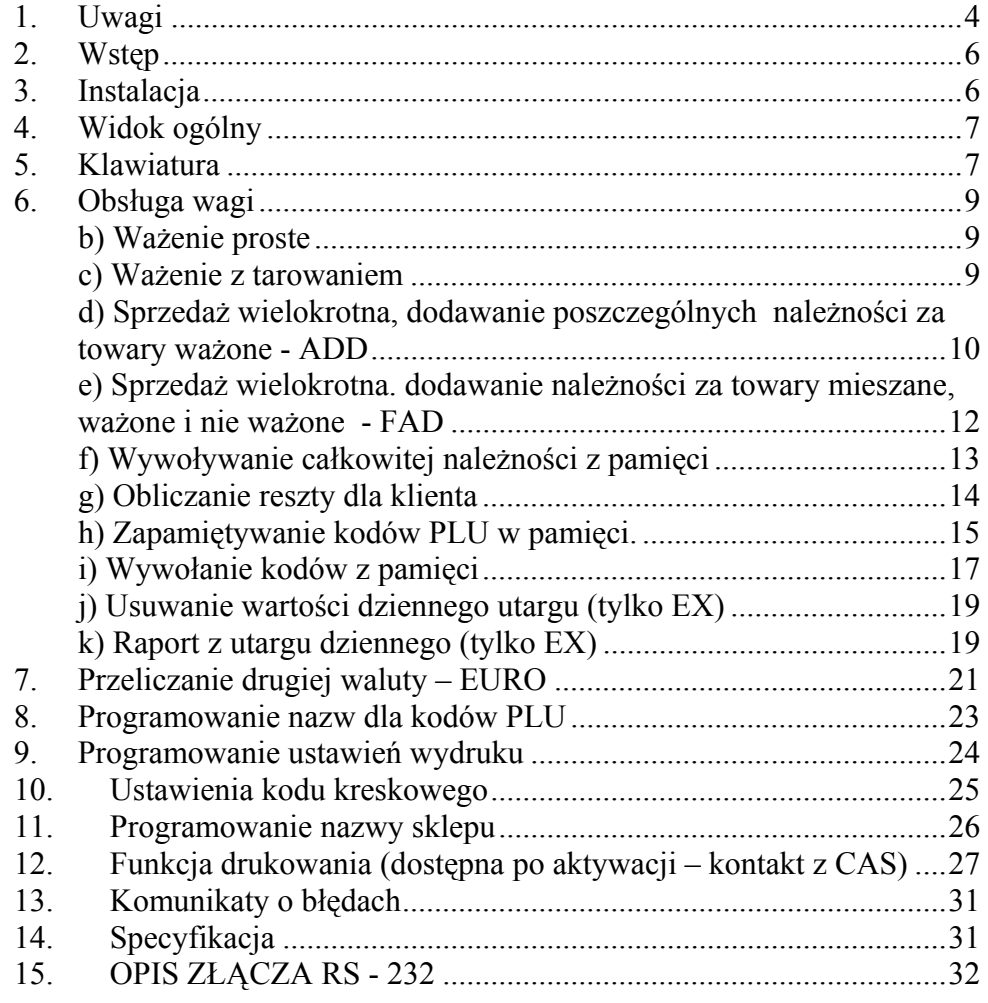

## 1. Uwagi

Podłączyć wtyczkę przewodu zasilającego do właściwego gniazda zasilającego. Waga powinna być zasilana co najmniej 10 minut przed każdorazowym użytkowaniem.

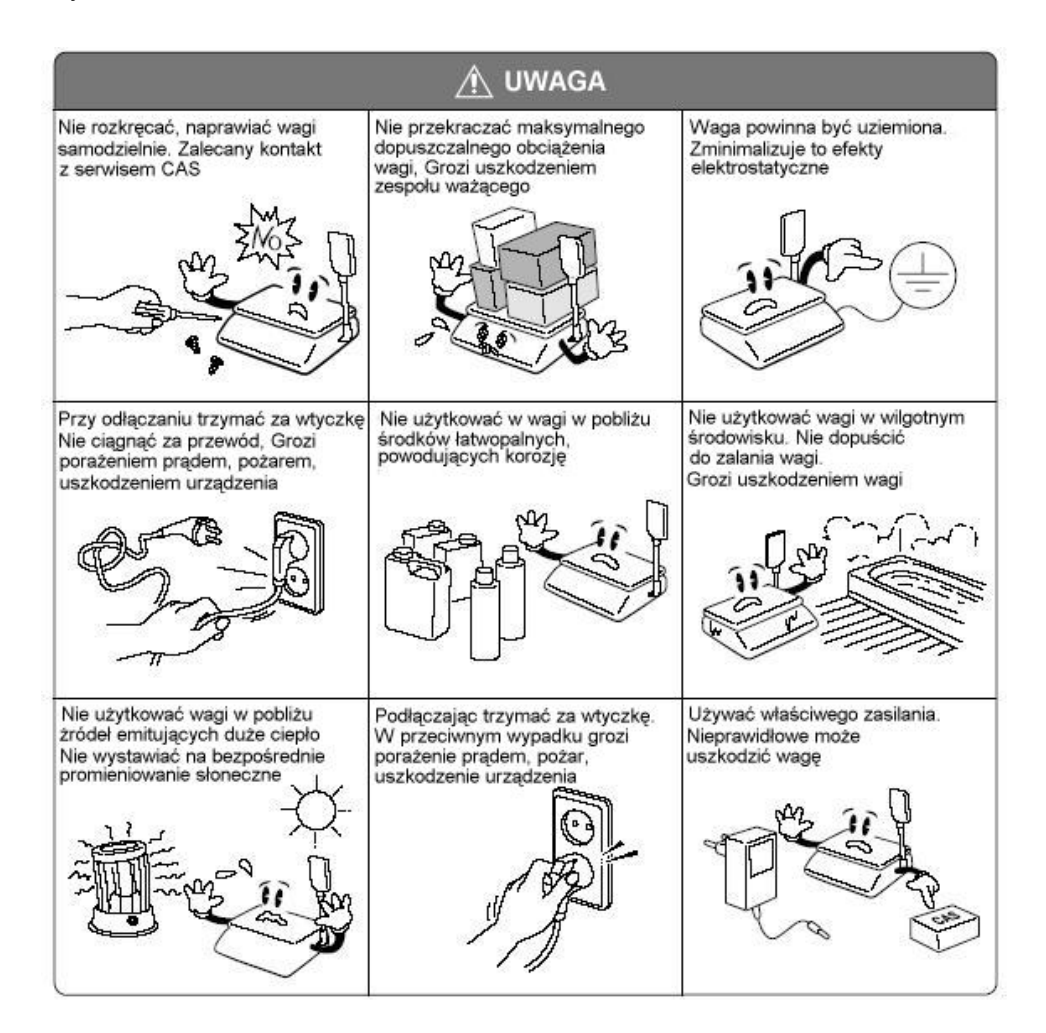

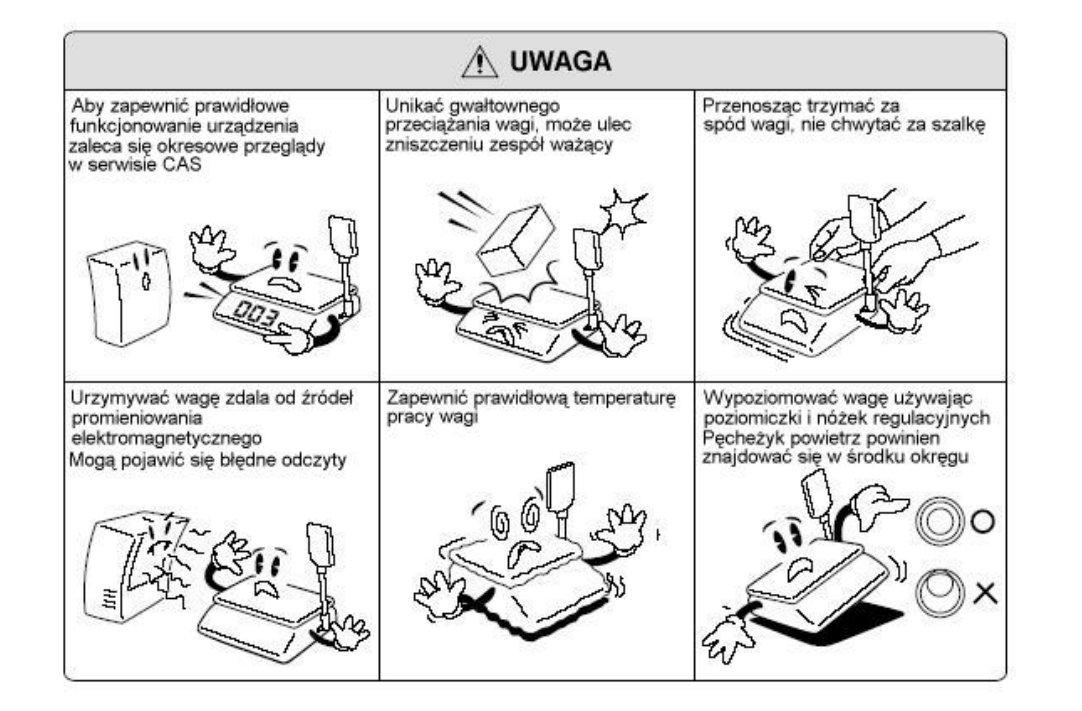

## 2. Wstęp

Dziękujemy za zakup wagi kalkulacyjnej serii AP-1.

Waga została zaprojektowana i wykonana przez koreańską firmę CAS CORPORATION. Dzięki ścisłej kontroli jakości procesu produkcyjnego waga serii AP-1 jest produktem niezawodnym o najwyższych standardach użytkowych. Wierzymy, że będziecie Państwo zadowoleni z naszego produktu.

Niniejsza instrukcja pomoże Państwu w instalacji i obsłudze wag serii AP-1. Prosimy zapoznać się z nią uważnie i przestrzegać zawartych w niej wskazówek.

# 3. Instalacja

Włożyć rurę wysięgnika w plastikowy uchwyt jak pokazano na rys.1. Przykręcić rurę do uchwytu za pomocą śruby mocującej co pokazuje rys.2.

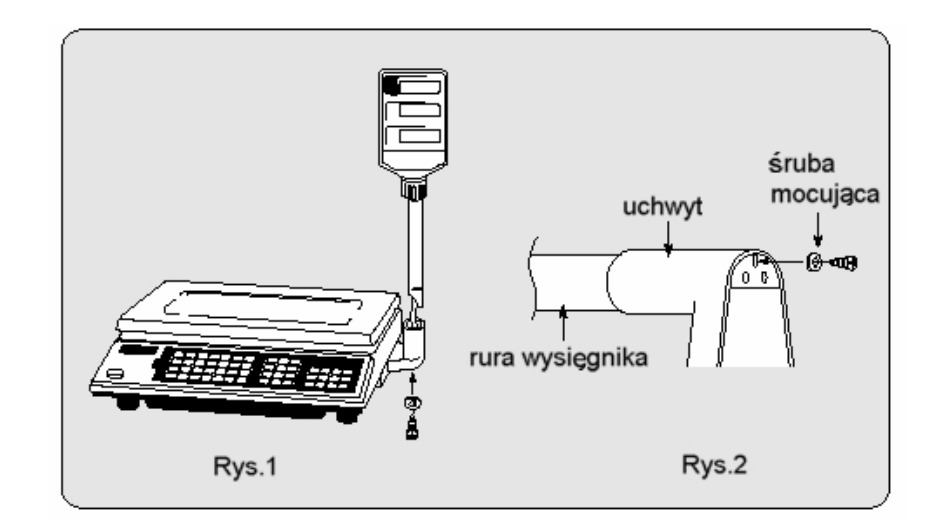

4. Widok ogólny

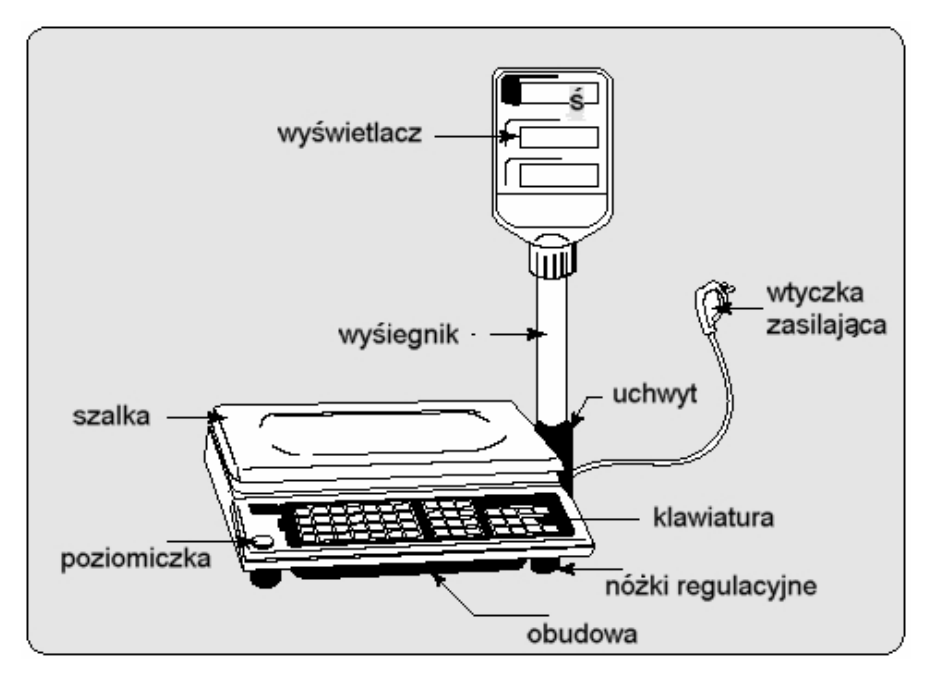

## 5. Klawiatura

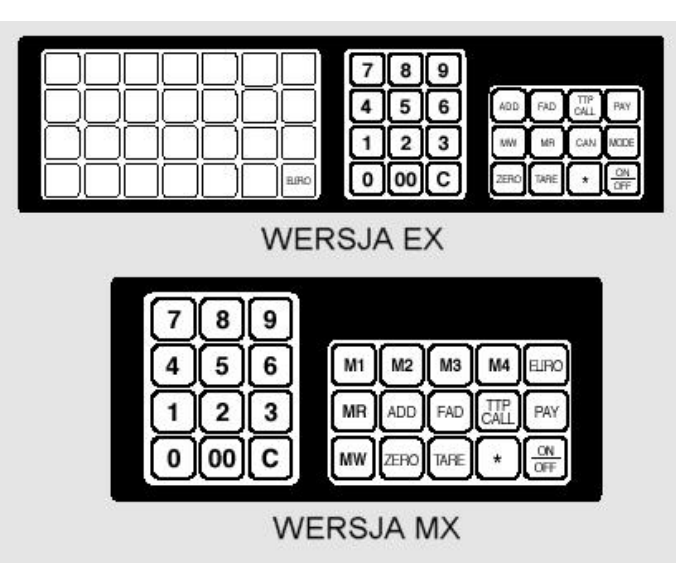

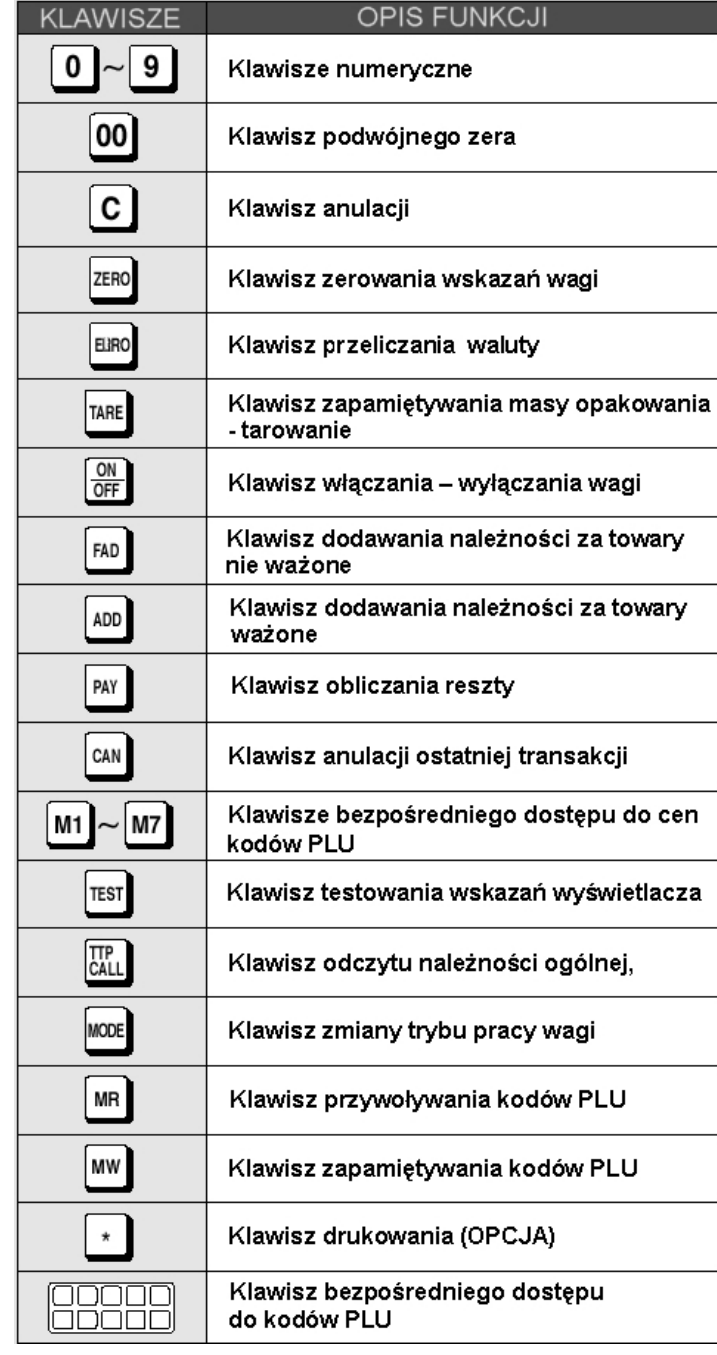

## 6. Obsługa wagi

#### **b) Ważenie proste**

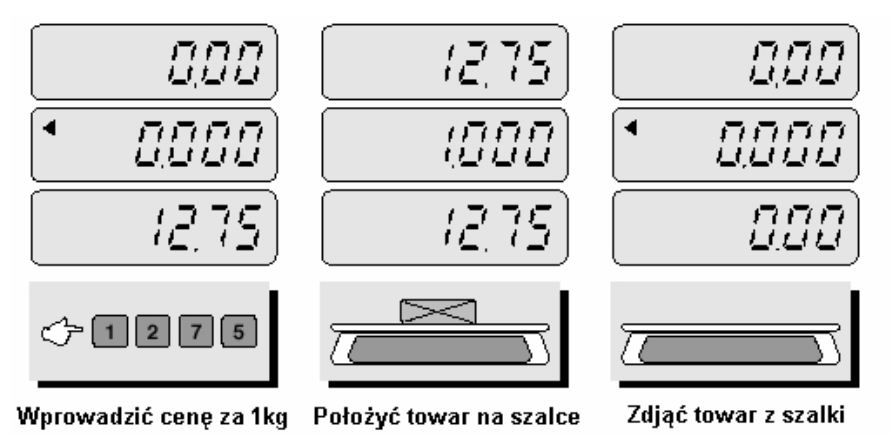

UWAGA: Wprowadzona cena za 1 kg jest automatycznie usuwana po zdjęciu towaru z szalki.

#### **c) Ważenie z tarowaniem**

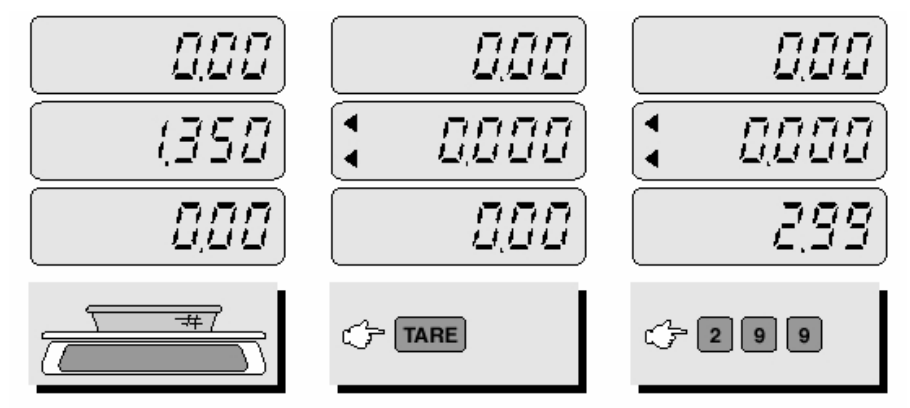

Położyć pojemnik na szalkę

Nacisnąć klawisz TARE

Wprowadzić cenę za kilogram towaru

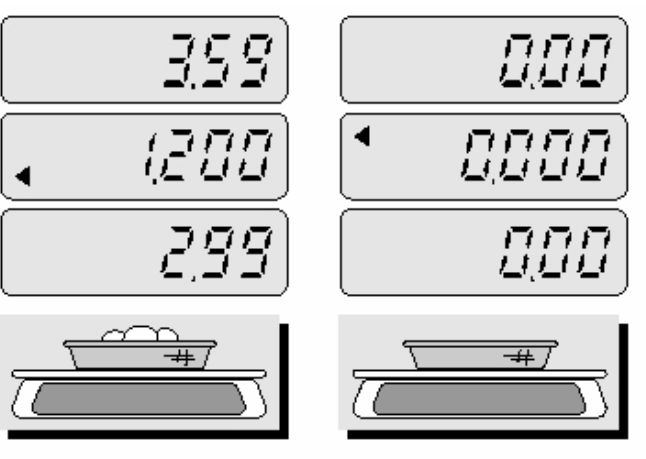

Położyć towar na szalce

Zdjąć towar z szalki

 $\blacktriangleright$  UWAGA : wartość TARY jest usuwana automatycznie z pamięci po każdorazowym ważeniu.

TARA jest to masa opakowania (pojemnika), który zostanie wykorzystany do ważenia towarów. Klawisz TARA odejmuje od całkowitej masy, masę pojemnika.

#### **d) Sprzedaż wielokrotna, dodawanie poszczególnych należności za towary ważone - ADD**

#### **UWAGA !!!**

#### **Funkcja ADD dostępna tylko w wagach w zestawie z drukarką DEP-50.**

Funkcja dodawania poszczególnych należności ma zastosowanie w przypadku gdy klient zamierza kupić kilka towarów. Sprawdzenia całkowitej należności za sprzedane towary dokonuje się naciskając klawisz TTP CALL. Anulacji wykonanej transakcji dokonuje się przez naciśnięcie klawisza C.

Maksymalna ilość operacji dla jednego klienta wynosi 99. Maksymalna wartość należności wynosi 9999,99. W przypadku przekroczenia powyższych wartości waga zasygnalizuje dźwiękiem informującym o błędzie.

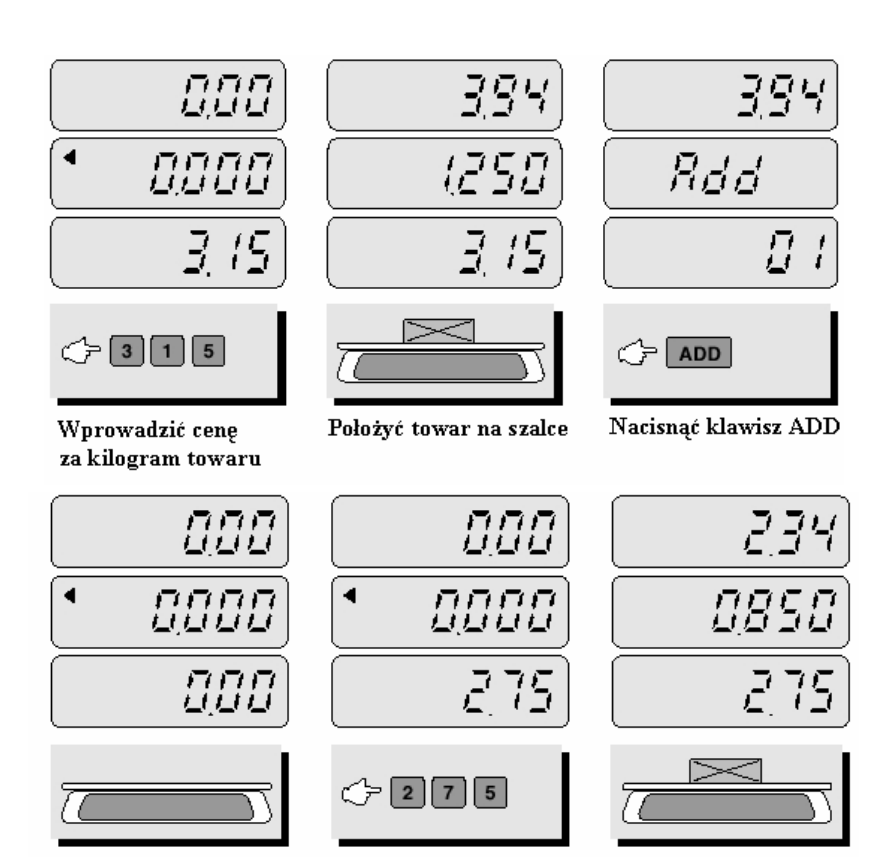

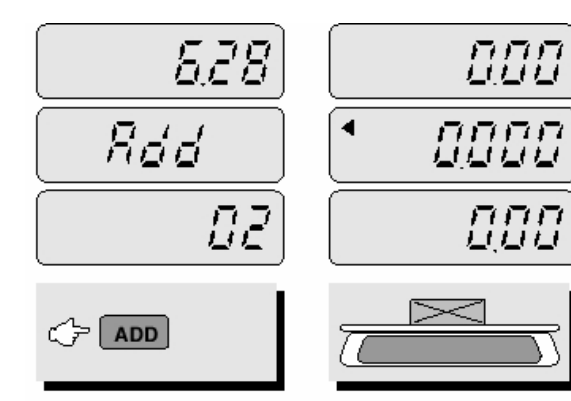

Nacisnać klawisz ADD

Zdiać towar z szalki

**e) Sprzedaż wielokrotna. dodawanie należności za towary mieszane, ważone i nie ważone - FAD** 

#### **UWAGA !!!**

**Funkcja FAD dostępna tylko w wagach w zestawie z drukarką DEP-50.**

Funkcja dodawania poszczególnych należności ma zastosowanie w przypadku gdy klient zamierza kupić kilka towarów w tym towary nie ważone. Sprawdzenia całkowitej należności za sprzedane towary dokonuje się naciskając klawisz TTP CALL. Anulacji wykonanej transakcji dokonuje się przez naciśnięcie klawisza C.

Funkcja ta jest dostępna jedynie przy nie obciążonej szalce.

Maksymalna ilość operacji dla jednego klienta wynosi 99. Maksymalna wartość należności wynosi 9999,99. W przypadku przekroczenia powyższych wartości waga zasygnalizuje dźwiękiem informującym o błędzie.

Zdjąć towar z szalki

- Wprowadzić cene następnego towaru
- Położyć towar na szalce

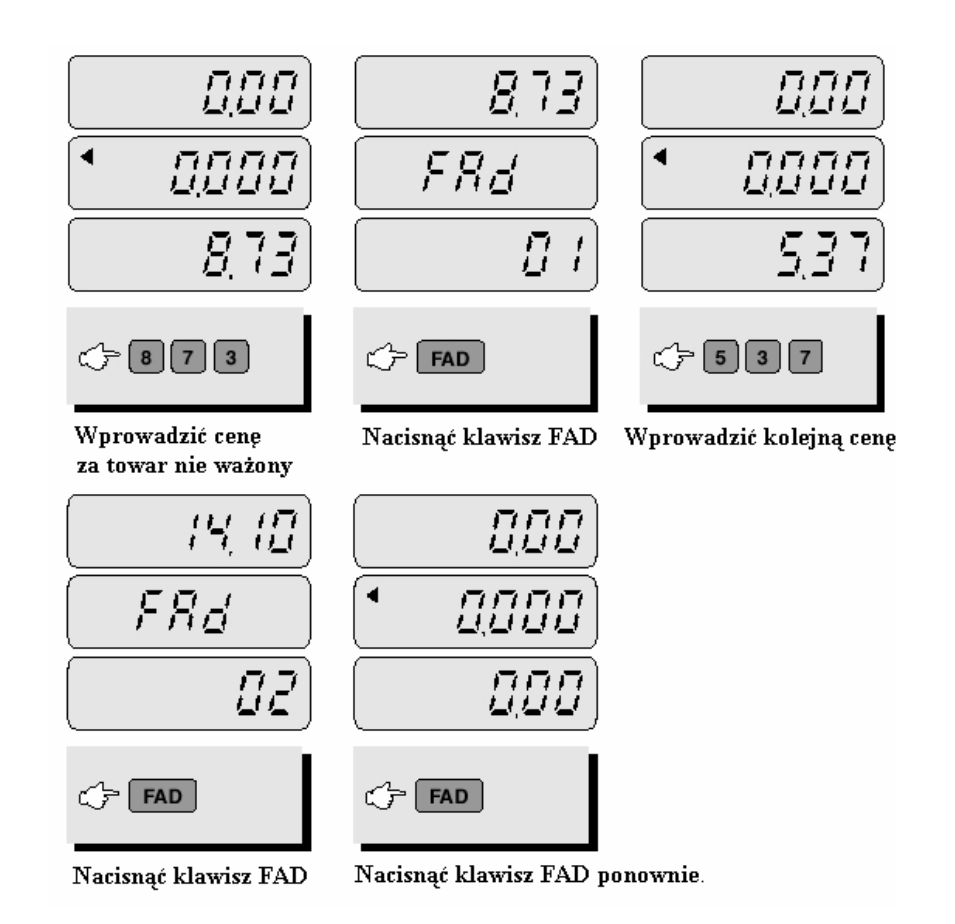

#### **f) Wywoływanie całkowitej należności z pamięci**

Funkcja jest dostępna jeżeli wcześniej zostało wykonane dodawanie poszczególnych należności za towary ważone lub nie ważone. Brak dostępu do tej funkcji zostanie potwierdzone dźwiękowym sygnałem błędu

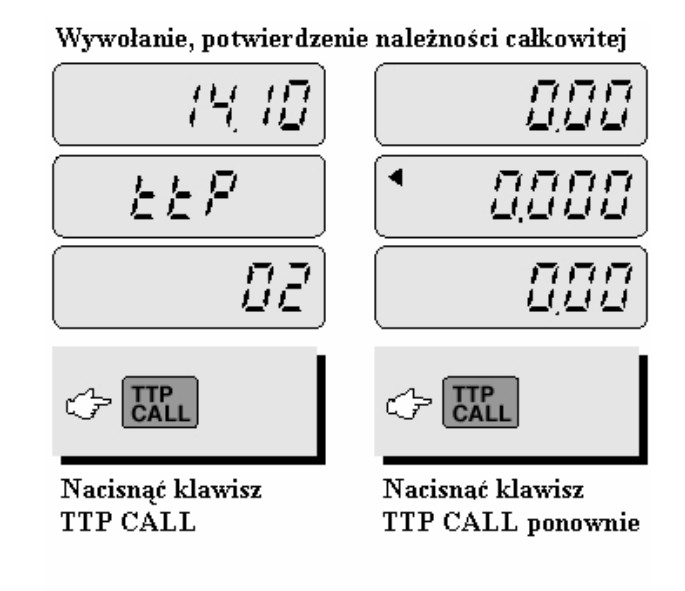

Usuniecie należności całkowitej po potwierdzeniu

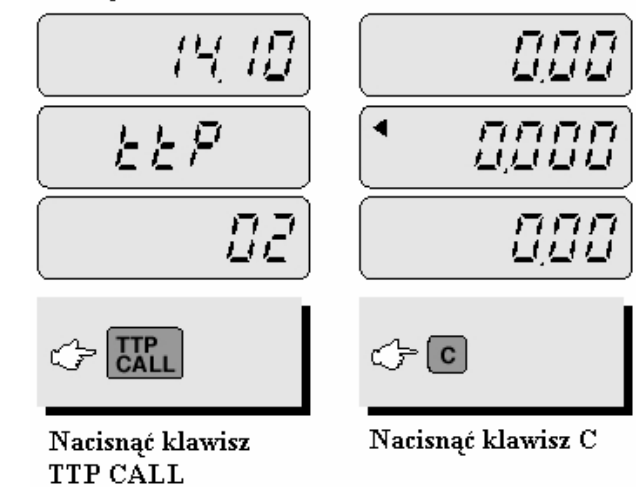

#### **g) Obliczanie reszty dla klienta**

Funkcja ta jest dostępna jeżeli na wyświetlaczu wyświetlona jest należność całkowita. Wpisywana, przy obliczaniu reszty, kwota od klienta musi być wyższa niż wynosi należność całkowita w przeciwnym wypadku waga zasygnalizuje błąd.

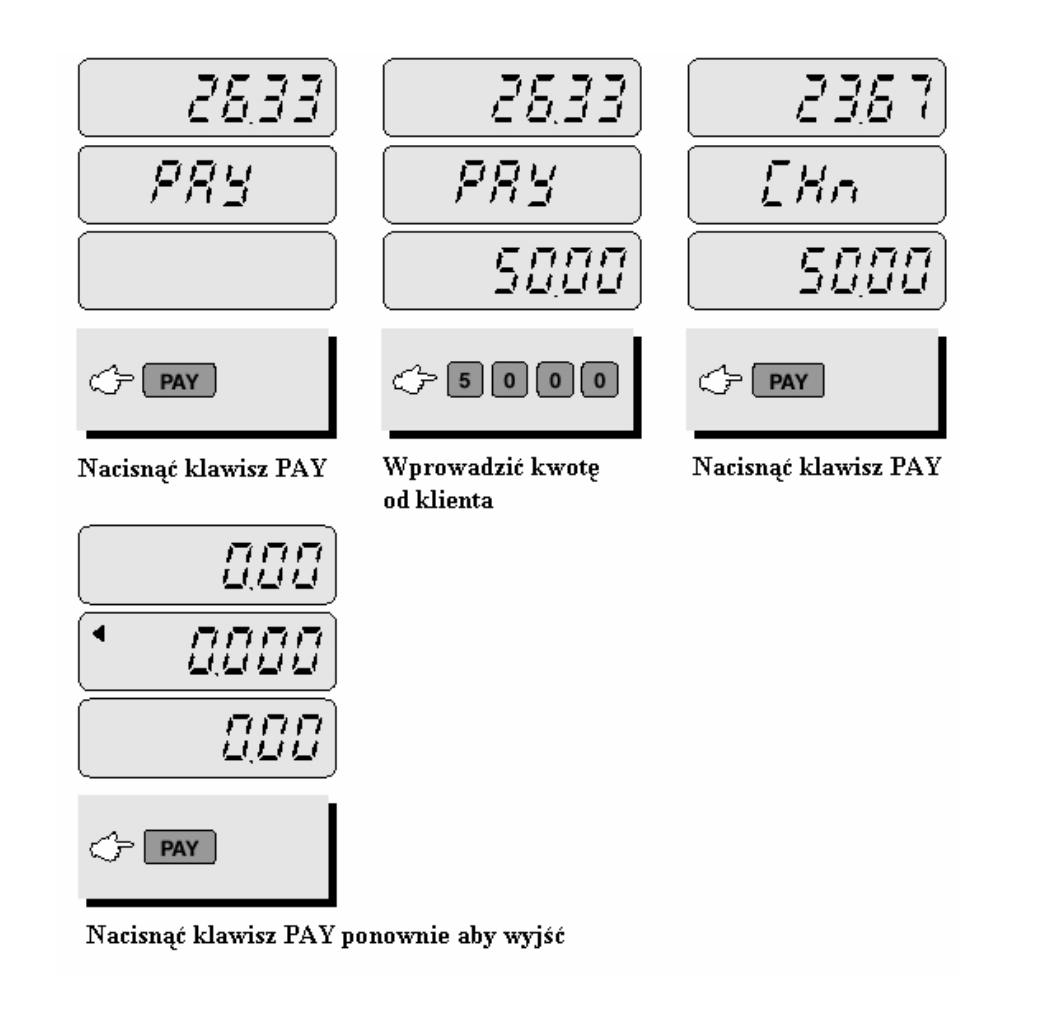

#### **h) Zapamiętywanie kodów PLU w pamięci.**

Kody PLU są to kody towarów z przypisaną na stałe w pamięci wagi ceną za kilogram. Funkcja ta pozwala na zapamiętanie odpowiednio:

a.waga AP-1 EX - 27 bezpośrednich i 200 pośrednich kodów

b.waga AP-1 MX - 4 bezpośrednich i 200 pośrednich kodów.

Kody PLU bezpośrednie

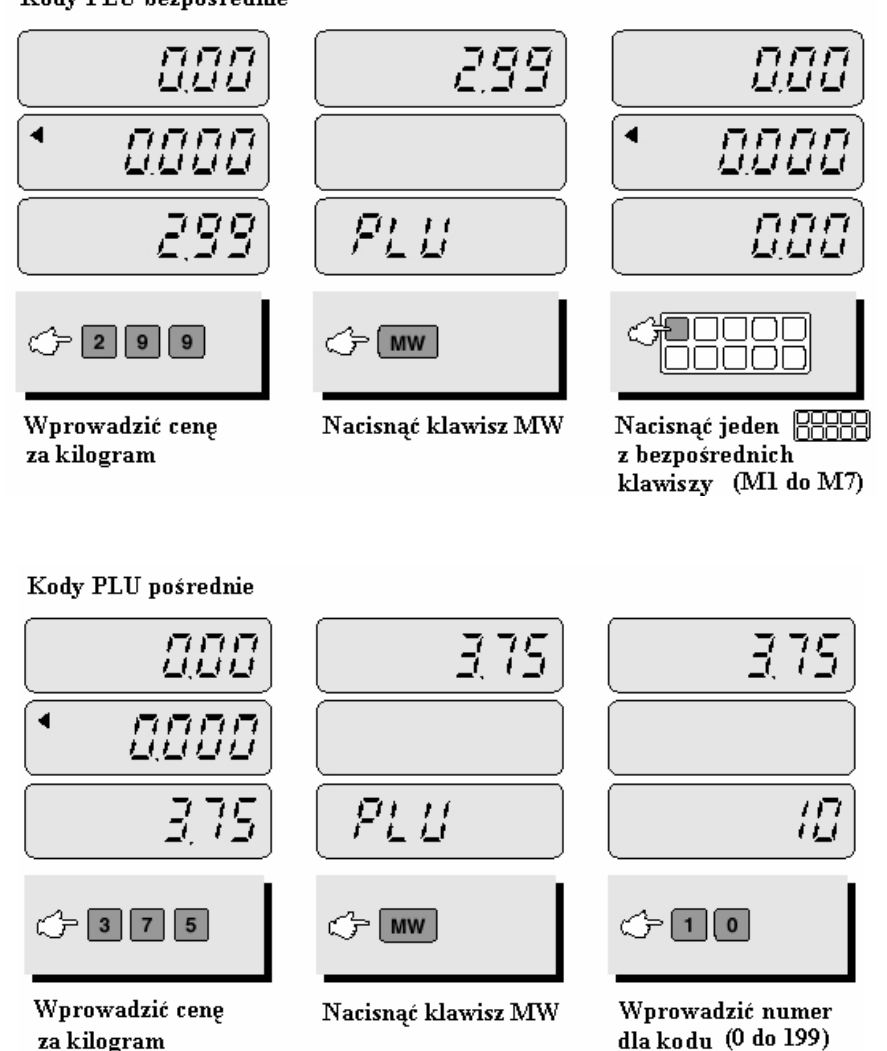

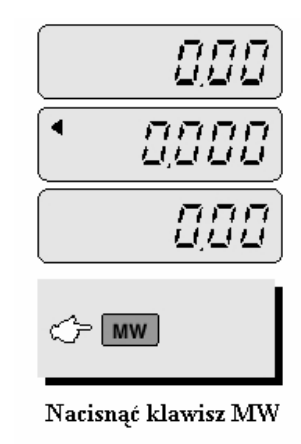

#### **i) Wywołanie kodów z pamięci**

Przed użyciem tej funkcji należy upewnić się, że szalka jest pusta.

#### Kody PLU bezpośrednie

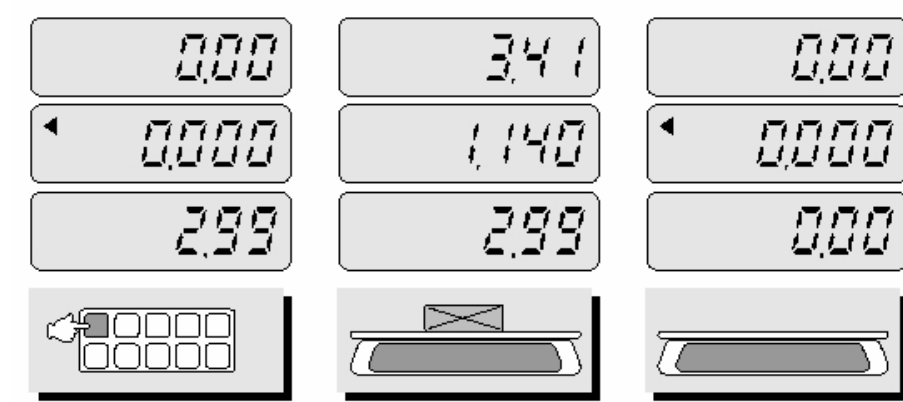

Nacisnąć jeden z klawiszy bezpośrednich

- Położyć towar na szalce
	- Zdjąć towar z szalki

#### Kody PLU pośrednie

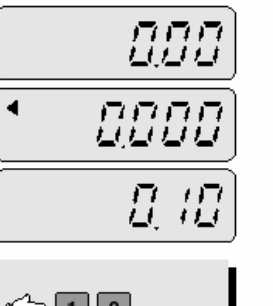

 $\blacktriangleleft$ 

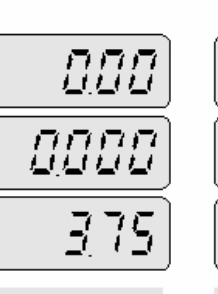

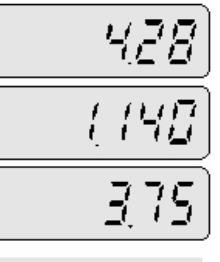

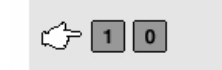

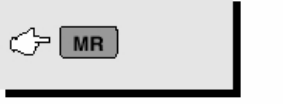

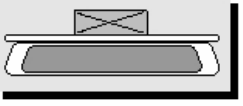

Wprowadzić numer kodu pośredniego PLU

Nacisnąć klawisz MR

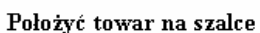

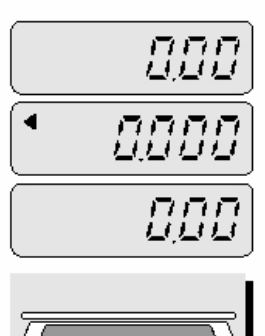

Zdjąć towar z szalki

Punkt dziesiętny od wyświetlonej ceny za kilogram nie ma znaczenia w tym przypadku.

#### **j) Usuwanie wartości dziennego utargu (tylko EX)**

Funkcja ta przydaje się wtedy gdy przez pomyłkę została zapamiętana wartość dziennego utargu. Funkcja ta także anuluje wartość wcześniejszych transakcji gdy na wyświetlaczu pojawi się błędna wartość należności całkowitej.

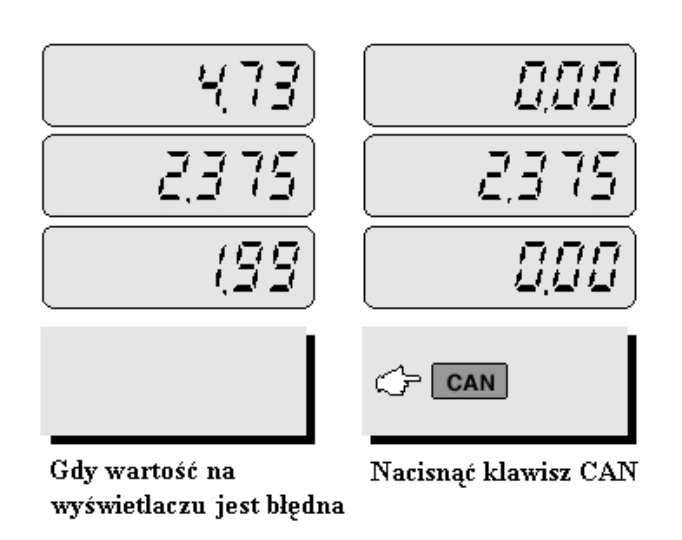

## **k) Raport z utargu dziennego (tylko EX)**

 Ta funkcja pozwala na sprawdzenie raportu z utargu dziennego dla wszystkich towarów jak i dla poszczególnych kodów towarów PLU.

Pamięć raportu dziennego ograniczona jest do kwoty należności wynoszącej 99999999,99.

Jeżeli raport nie będzie usuwany codziennie wartości z poszczególnych dni będą się sumować aż do zapełnienia pamięci. Po zapełnieniu pamięci pojawi się błąd Err 9. W takim przypadku należy wyzerować pamięć raportu dziennego.

#### Dla kodów PLU bezpośrednich

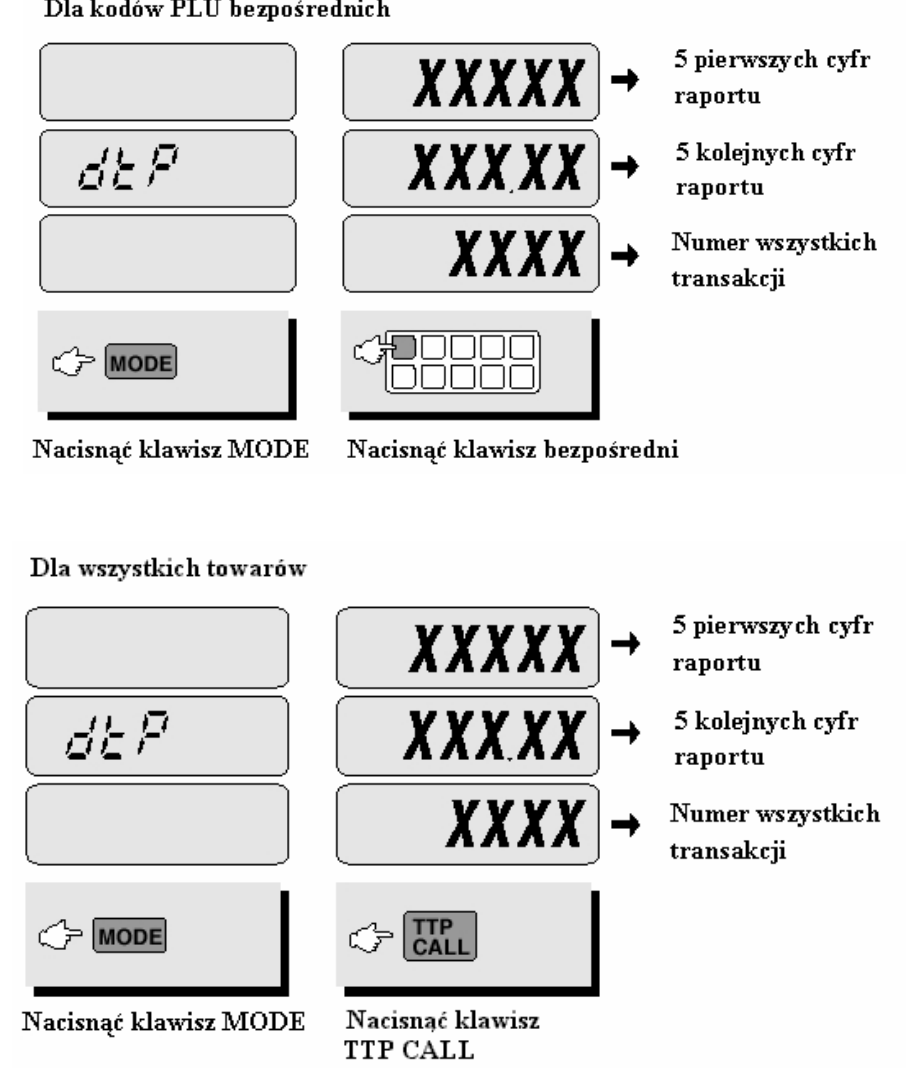

Aby wyjść z trybu raportów nacisnąć ponownie klawisz MODE. Aby wyczyścić pamięć raportów nacisnąć klawisz C

## 7. Przeliczanie drugiej waluty – EURO

#### **Obliczanie należności w drugiej walucie EURO**

Zapamiętywanie wartości €. Należy pamiętać aby przed wprowadzaniem wartości waluty na wyświetlaczu NALEŻNOŚĆ było 0.00

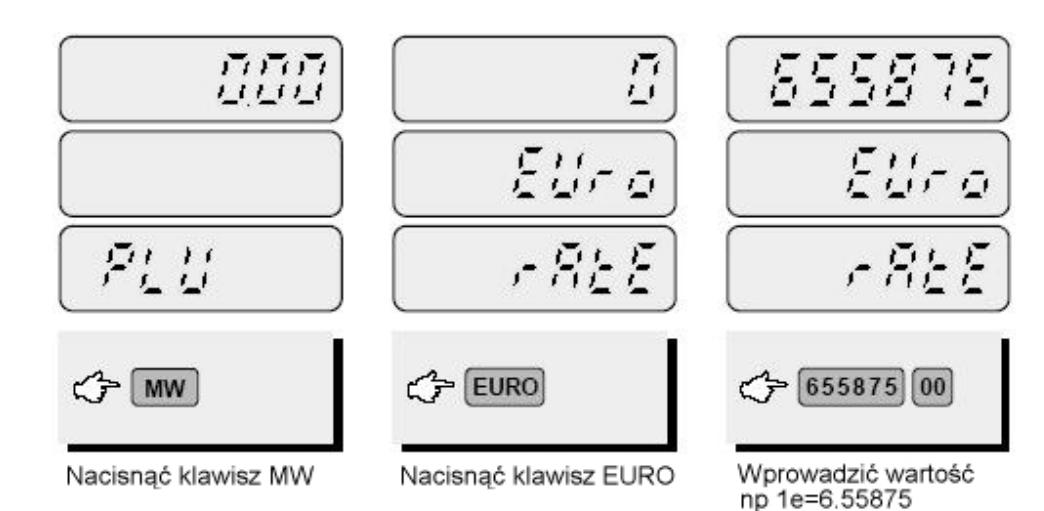

Znak dziesietny wprowadzamy używając klawisza podwójnego zera Jedno naciśniecie powoduje przesuniecie znaku o jedno miejsce w lewo

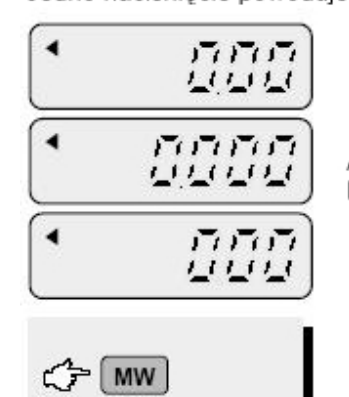

Aby zapamiętać należy nacisnąć ponownie klawisz MW. Waga przejdzie do trybu narmalnego

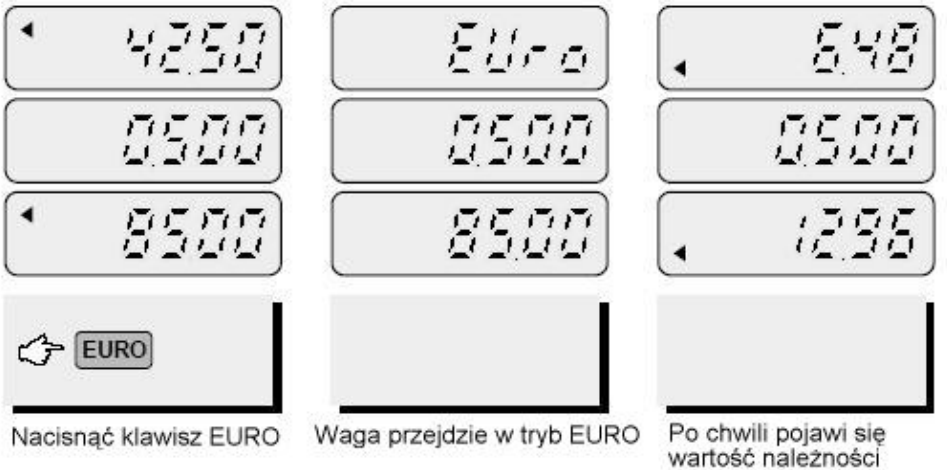

w drugiej walucie EURO

Przy wyświetlaniu wartości drugiej waluty lampka EURO powinna być zapalona.

## 8. Programowanie nazw dla kodów PLU

Programowanie nazw dotyczy tylko kodów bezpośrednich. Dla wagi AP-1 EX z konwersją euro jest to 27 kodów, dla wagi AP-1 MX z konwersją euro są to 4 kody. Nazwę dla kodów PLU należy programować w oparciu o tabelę kodów ASCI i odpowiednich klawiszy. Rozmieszczenie klawiszy służących do programowania poniżej.

Aby zatwierdzić wpisany znak należy nacisnąć klawisz C

Aby powrócić do poprzedniego znaku nacisnąć klawisz ZERO

Aby przejść do trybu normalnego nacisnąć klawisz TARE

Aby wejść do trybu programowania nazw należy, po podłączeniu wagi do zasilania (włączoną wagę należy wyłączyć, wyjąć wtyczkę, podłączyć ponownie) należy ją włączyć. Nastąpi test wyświetlacza. Należy nacisnąć i przytrzymać klawisz C zanim na wyświetlaczu pokaże się 00000. Trzymać wciśnięty przycisk aż na wyświetlaczu pojawi się PLU.

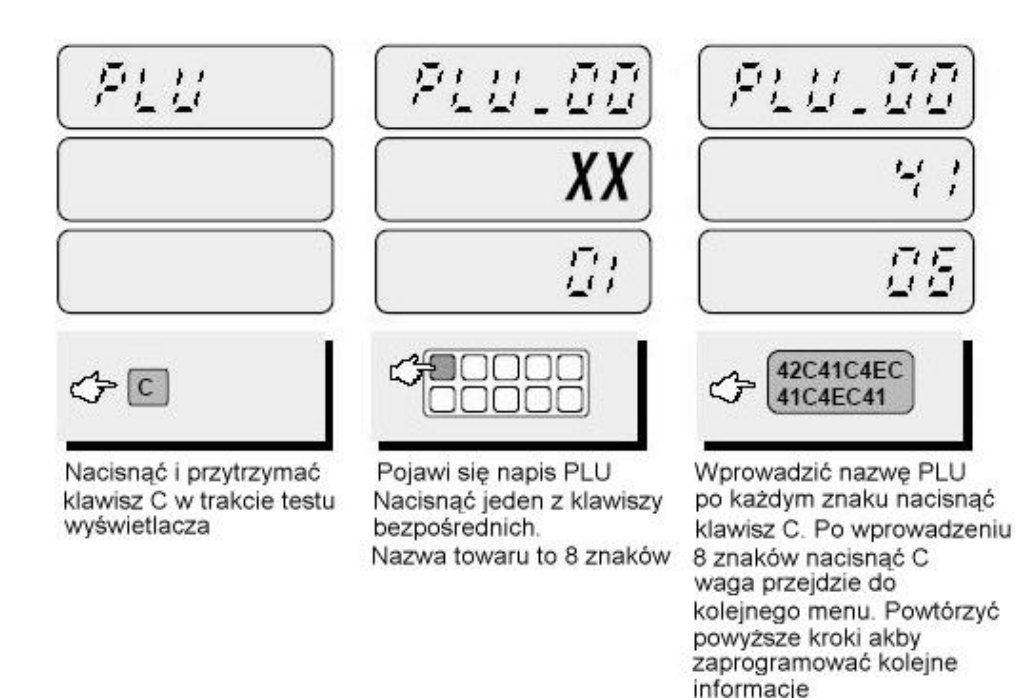

Po zakończeniu programowania nacisnąć C, waga przejdzie do menu DATE Aby wyjść nacisnąć klawisz TARE dwa razy

## 9. Programowanie ustawień wydruku

Użytkownik powinien każdorazowo po włączeniu wagi zaprogramować aktualną datę. Data nie jest konieczna przy ważeniu prostym.

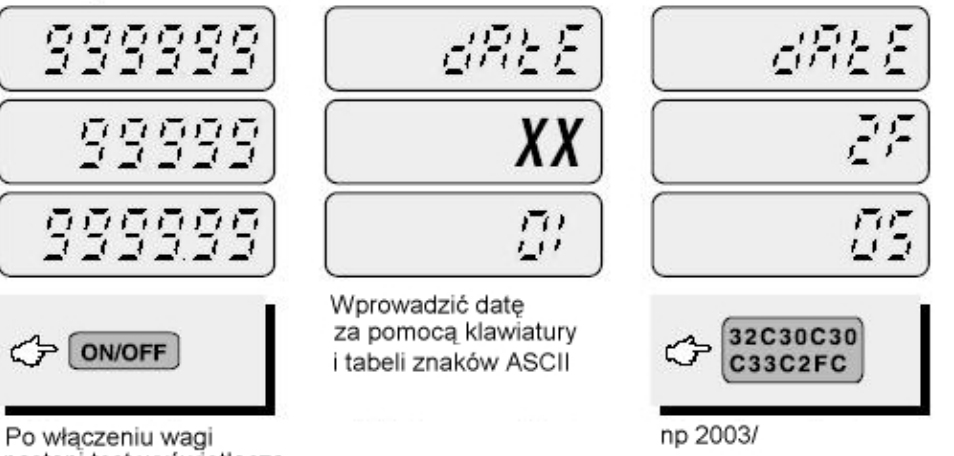

nastąpi test wyświetlacza Waga automatycznie przeidzie do trybu ustawianie daty

Aby pominać ustawianie daty należy nacisnać dwa razy klawisz TARE Ustawienia daty nie jest konieczne jeżeli waga nie współpracuje z drukarka

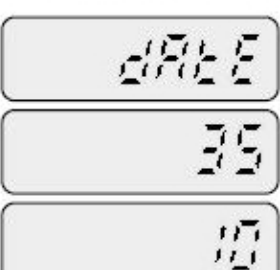

kolejne dane 09/05

Po zakońceniu programowania nacisnać klawisz C lub klawisz TARE aby przejść do menu wyboru kodu kreskowego

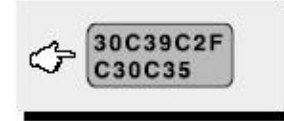

# 10. Ustawienia kodu kreskowego

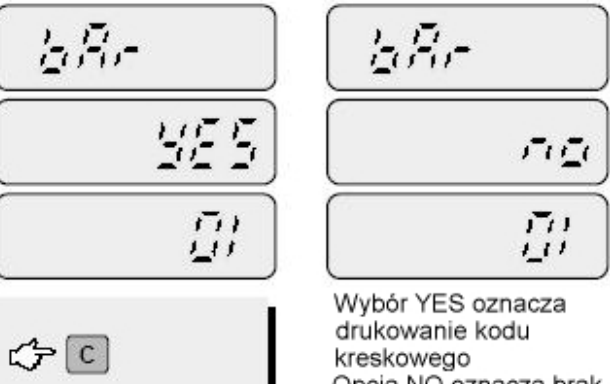

W trybie wyboru kodu kreskowego nacisnać klawisz C aby wybrać YES (TAK) lub NO(NIE)

Opcja NO oznacza brak kodu kreskowego na wydruku

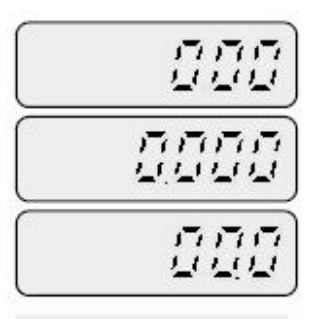

Nacisnąć klawisz TARE aby przejść do trybu pracy normalnej

 $C$  TARE

## Tabela kroków programowania formatu wydruku

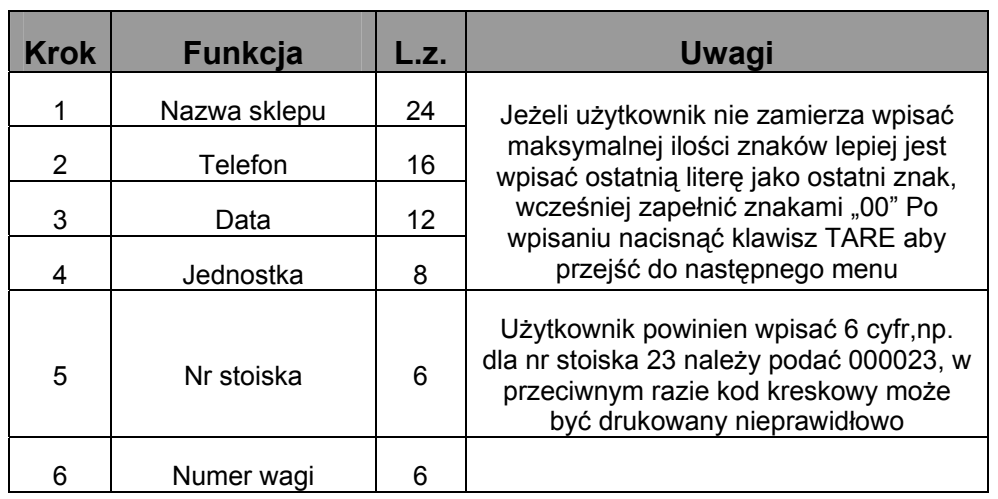

# 11. Programowanie nazwy sklepu

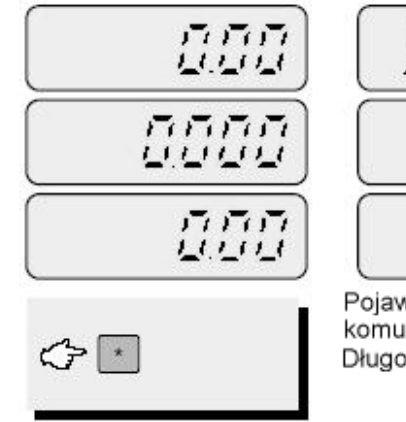

StarE XX  $(7)$  $111$ 

Pojawi sie na wyświetlaczu komunikat STORE Długość nazwy to 24 znaki

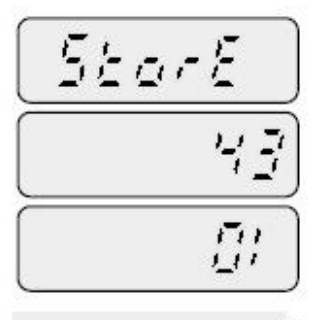

 $C = 43C$ 

Programownie odbywa sie analogicznie jak w przypadku nazwy PLU np. nazwa"CAS"

43 dla literki C i klawisz C

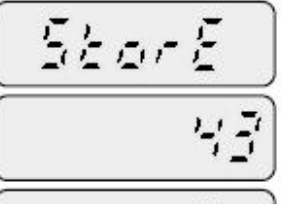

 $\tilde{\epsilon}^{\prime}$ 

Aby zatwierdzić i wyjść nacisnać klawisz TARE

W czasie testu wyświetlacza nacisnać i trzvmać klawisz " \* " Waga weidzie w tryb pogramowania nazwy sklepu

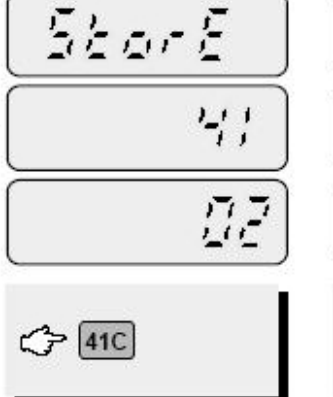

← 53C

41 dla literki A i klawisz C

53 dla literki S i klawisz C

 $Start$ 

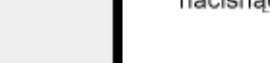

53

 $\tilde{U} \tilde{J}$ 

## **12.** Funkcja drukowania **(dostępna po aktywacji – kontakt z CAS)**

Po podłączeniu drukarki do portu RS 232 i sprawdzeniu czy właściwy papier jest założony można włączyć drukarkę.

538

199

32 IO

#### Drukowanie dla jednego towaru

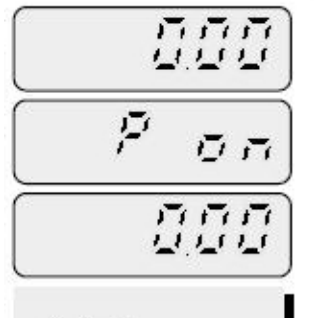

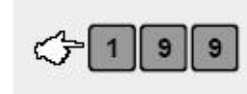

Aby uaktywnić tryb drukowania nacisnać klawisz " \* ", pojawi się komunikat " P on ". Aby wyjść z trybu drukowania ponownie nacisnać klawisz " \* "

 $\left( \frac{1}{2} \right)$ 

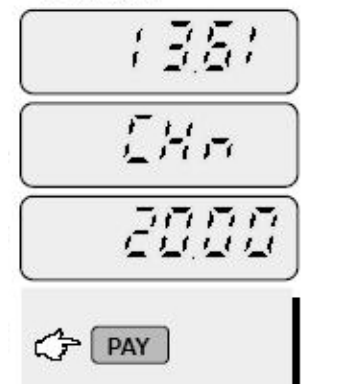

Nacisnać ponownie PAY aby wyświetlić resztę nastąpi automatyczny wydruk dla bieżącej transakcji

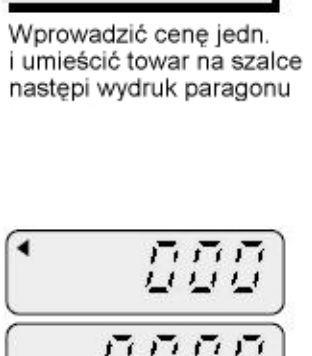

보 보 보 보

直直面

気気な

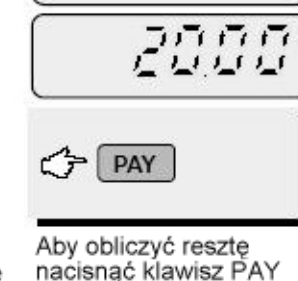

5.39

*FR 9* 

i wprowadzić kwote od klienta

> CAS  $\begin{array}{l} \texttt{TE} \texttt{.} \\ \texttt{IATE} \\ \texttt{GATE} \\ \texttt{ICATE} \\ \texttt{CUTOMER} \texttt{.} \quad \texttt{17} \end{array}$ 10212225-0509 2500-14-09  $1/168$  (1) (Eg) ---- $\begin{array}{lll} \textbf{So} & \textbf{PUC} \\ \hline 3 & .215 & .1.99 \end{array}$  $6.38$ Total (6) 327.39 HAVROUT LE 29.09  $consets(4)$ Thank you for purchasing

#### Drukowanie dla wielu towarów

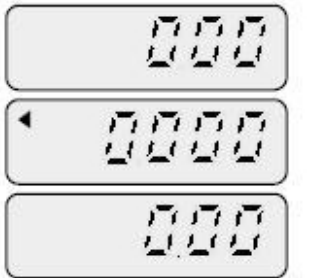

Aby wykonać transakcie dla wielu towarów należy wykorzystać klawisz ADD

Wprowadzić cene dla

i umieśić towar na szalce

kolejnego towaru

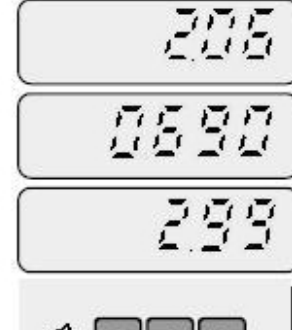

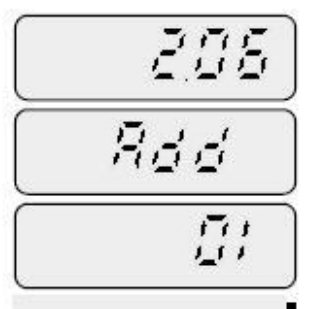

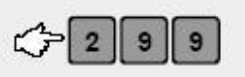

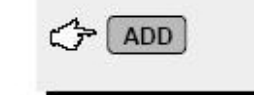

Wprowadzić cene jedn. i umieścić towar na szalce

Rdd

529

市立

小江

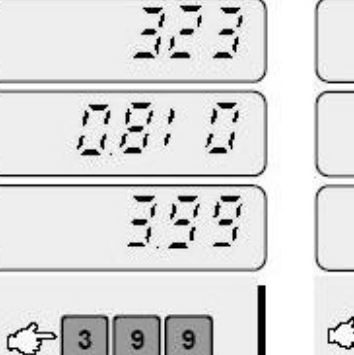

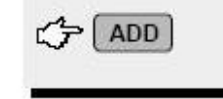

nacisnać klawisz ADD

Nacisnać klawisz ADD i opróżnić szalke

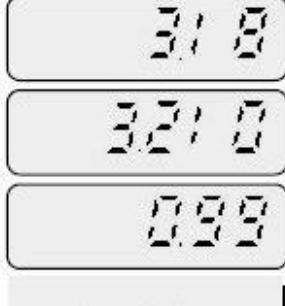

 $\bigcirc$  9 9

Wprowadzić cene jedn. i umieścić towar na szalce

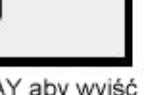

Nacisnąć PAY aby wyjść z bieżącej transakcji Zdjąć towar z szalki

 $C = \sqrt{PAY}$ 

27

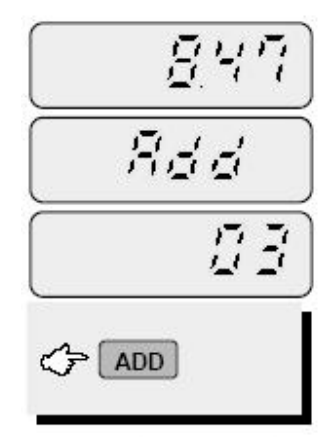

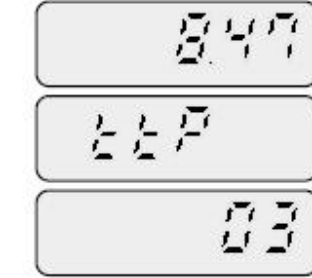

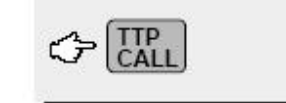

Nacisnąć klawisz ADD Opróżnić szalke

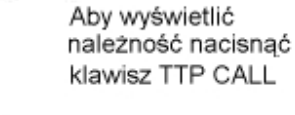

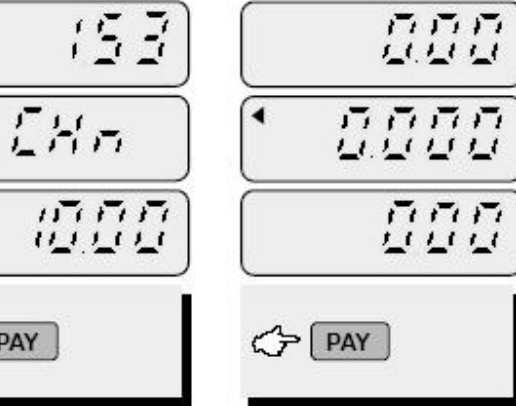

Nacisnąć klawisz PAY ponownie aby wyświetlić reszte, nastapi wydruk paragonu

 $G$   $PAY$ 

Nacisnąć klawisz PAY aby wyjść z trybu ważenia z drukowaniem

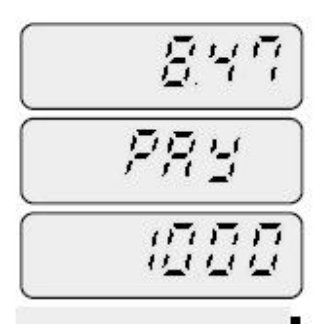

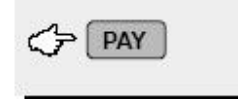

Aby obliczyć reszte nacisnąć klawisz PAY i wprowadzić kwote od klienta

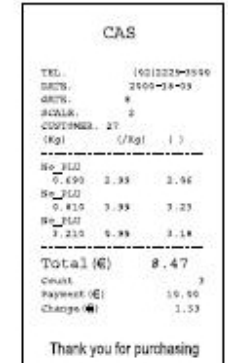

**Tabela kodów ASCII** 

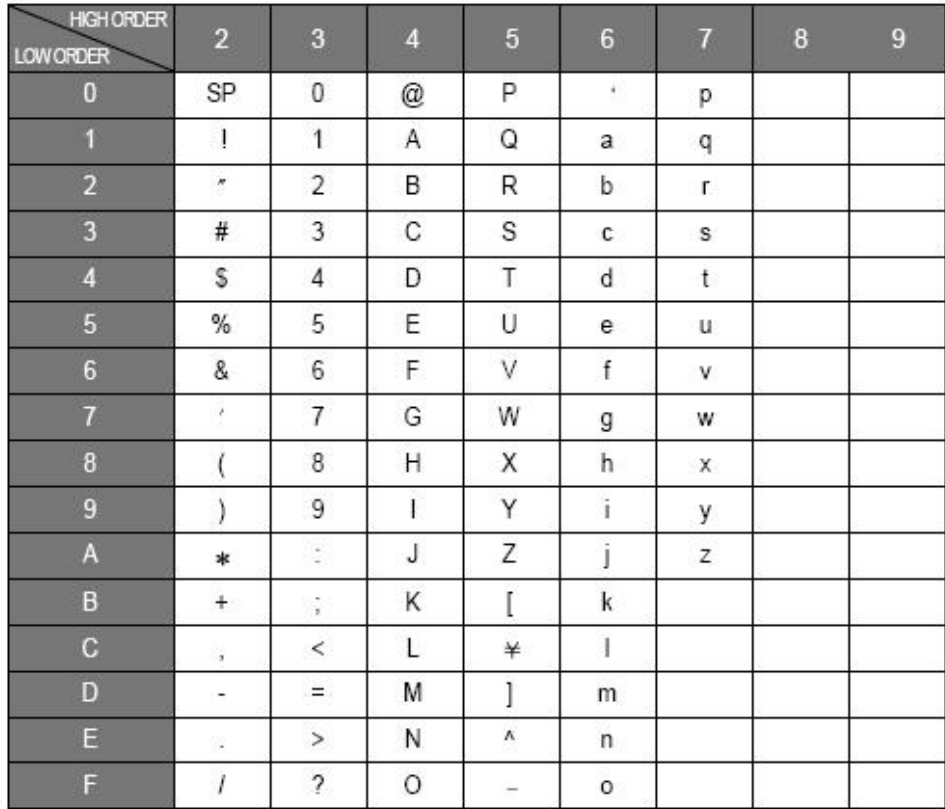

**Układ klawiatury** 

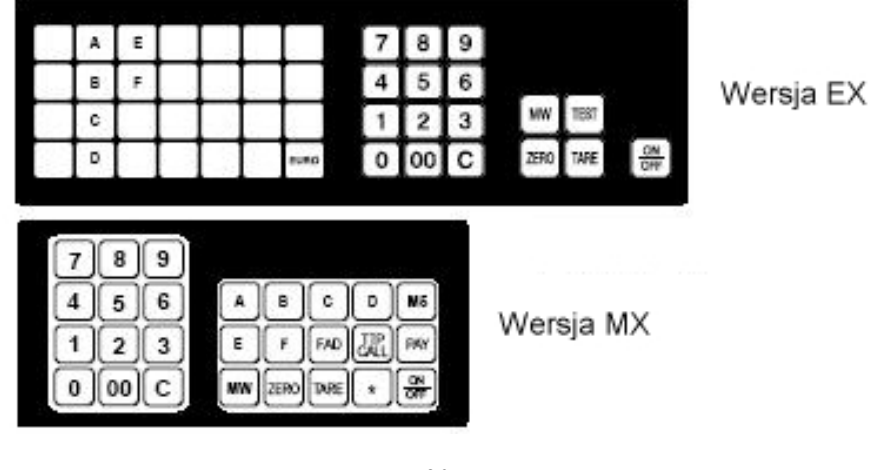

# 13. Komunikaty o błędach

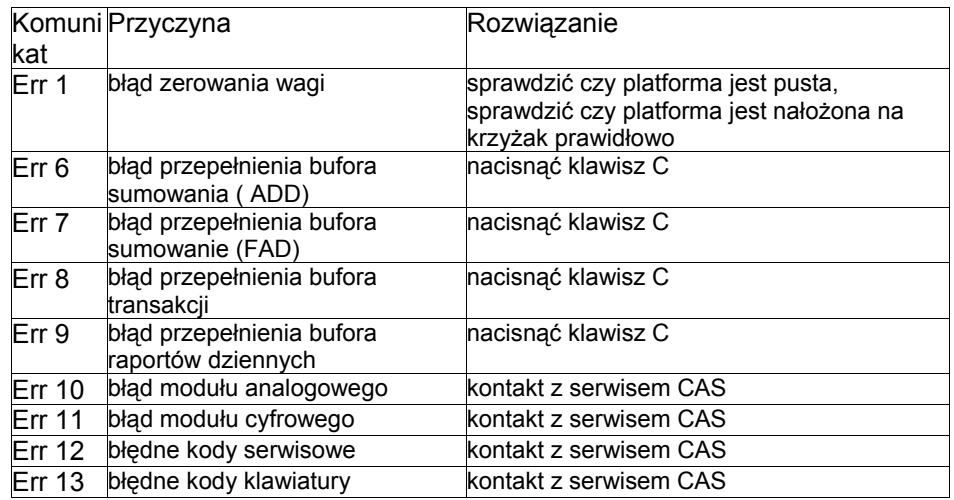

# 14. Specyfikacja

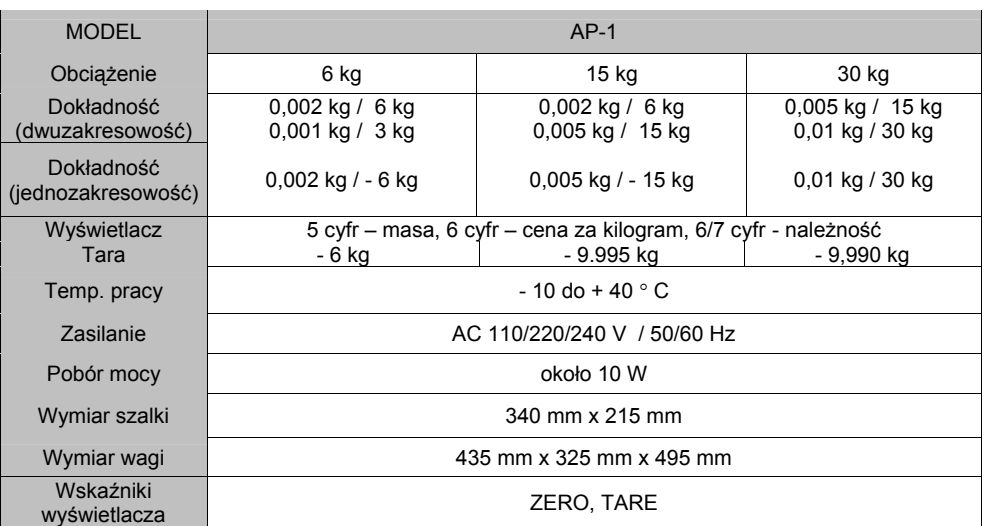

Specyfikacja może ulec zmianie bez konieczności powiadamiania przez producenta.

# 15. OPIS ZŁĄCZA RS - 232

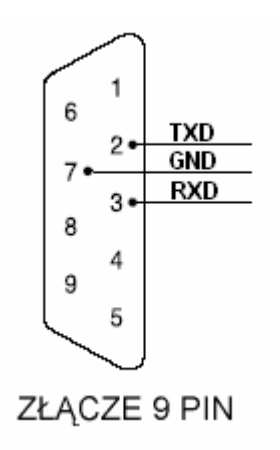

**DEKLARACJA ZGODNOŚCI** 

(DECLARATION OF CONFORMITY)

**MY CAS POLSKA Sp. z o.o.** (we) **ul.Chrościckiego 93/105, 02-414 Warszawa www.CAS-Polska.com.pl**

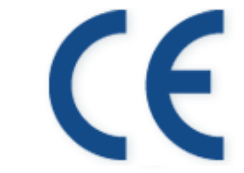

**oświadczamy na wyłączną odpowiedzialność, że wyrób :**  (declare that following product)

**Produkt : Waga nieautomatyczna**<br>(product) (non-automatic weighing in (non-automatic weighing instrument) **Producent : CAS CORPORATION** (manufacturer) **Typ : AP-1**  (type)

**jest zgodny z następującymi dyrektywami :**  (conform to the following directives)

(test report no.)

**EMC (Dyrektywa : 89/336/EEC; Rozporządzenie MI z 02.04.2003, Dz.U. 90 z 2003 poz. 848) – kompatybilność elektromagnetyczna**  (EMC (Directive : 89/336/EEC) – electromagnetic compatibility) **wykonawca : NMi P.O. Box 15 9822 ZG Niekerk**  (carried out by) **użyte standardy : EN 50081-1 : 1991**  (standards used) **nr projektu NMI : 10018373**  (NMI project no.) **LVD (Dyrektywa : 93/68/EEC; Rozporządzenie MGiPS z 12.03.2003, Dz.U. 49 z 2003 poz. 414) – bezpieczeństwo elektryczne**   $(LVD (Directive : 93/68/EEC) - electrical security)$ <br>wykonawca : SKY ENGINEERING CO., L **ww. SKY ENGINEERING CO., LTD, 5 FL Soosung BLDG, 462-1,** (carried out by) **Amsa-Dong, Kangdong-Ku, Seul, Korea użyte standardy : EN 60950:1992+A1:1993+A2:1993+A3:1995+A4:1996** (standards used) **raport z testów nr : SE-ETS-981229-02** 

**NAWI (Dyrektywa : 90/384/EEC; Rozporządzenie MGiPS z 11.12.2003, Dz.U. 4 z 2004 poz. 23) – zagadnienia metrologiczne wag nieautomatycznych**  (NAWI (Directive : 90/384/EEC) - metrological aspect of non-automatic weighing instruments) **wykonawca : NMi Certin B.V. Hugo de Grootplein 1, 3314 EG Dordrecht**  (carried out by) **Holandia użyte standardy : EN 45501:1992 z wyłączeniem punktu 8.2**  (standards used) **nr certyfikatu OIML : R76/1992-NL-02.09 (nr zatwierdzenia typu T6027)**  (OIML certificte no.) **Nazwisko : Piotr Dobruszek - Prokurent Data : 21 czerwiec 2004** (name) (date)

33